### **CROWE CREATIVE ART SERVICES**

# *Digital Collage - Photoshop (beginners) for artists*

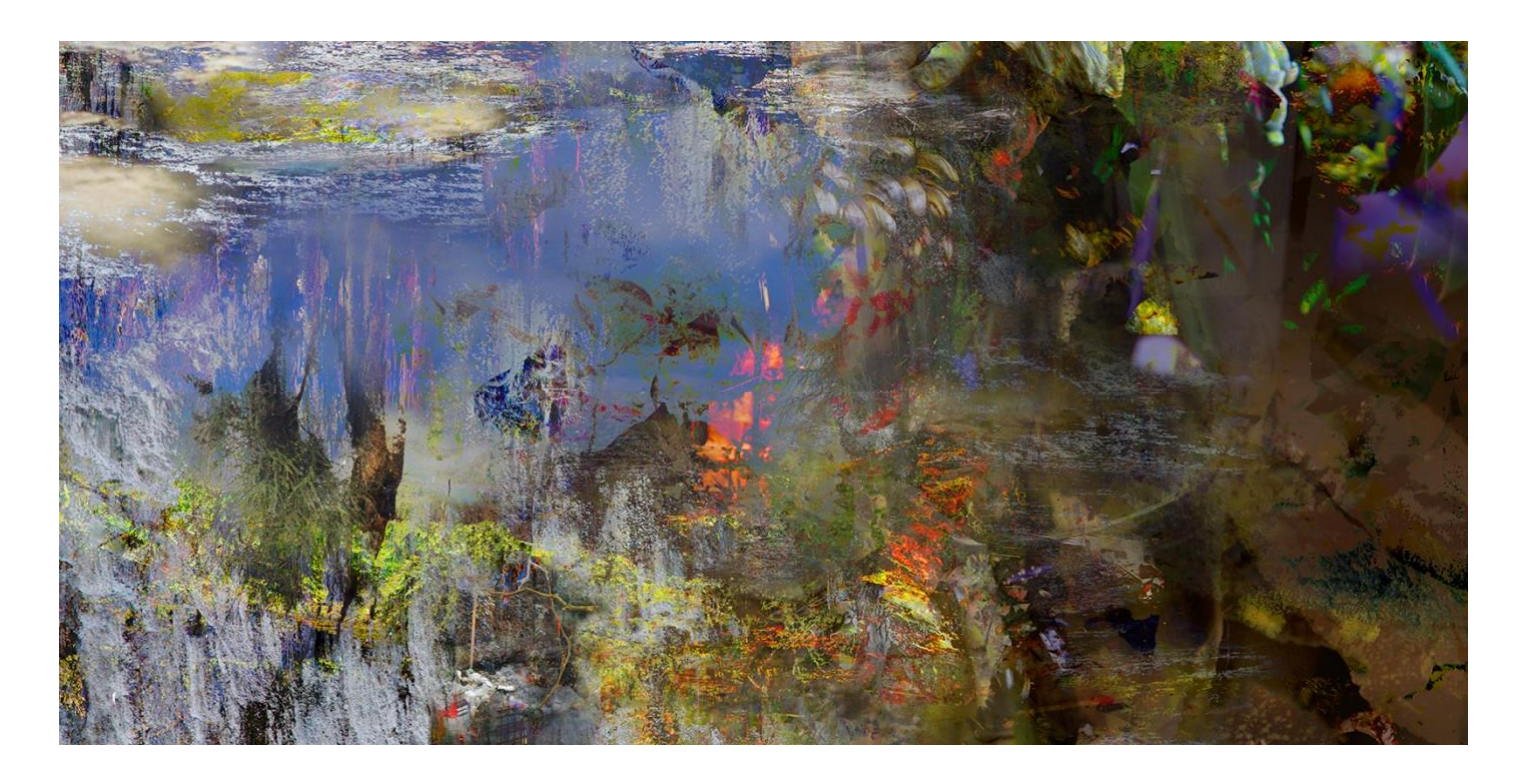

#### **8 weeks**

In each 3-hour session there will be a demonstration, some form of inspiration/contextual information, time to produce work individually, and time to ask 'how to' questions.

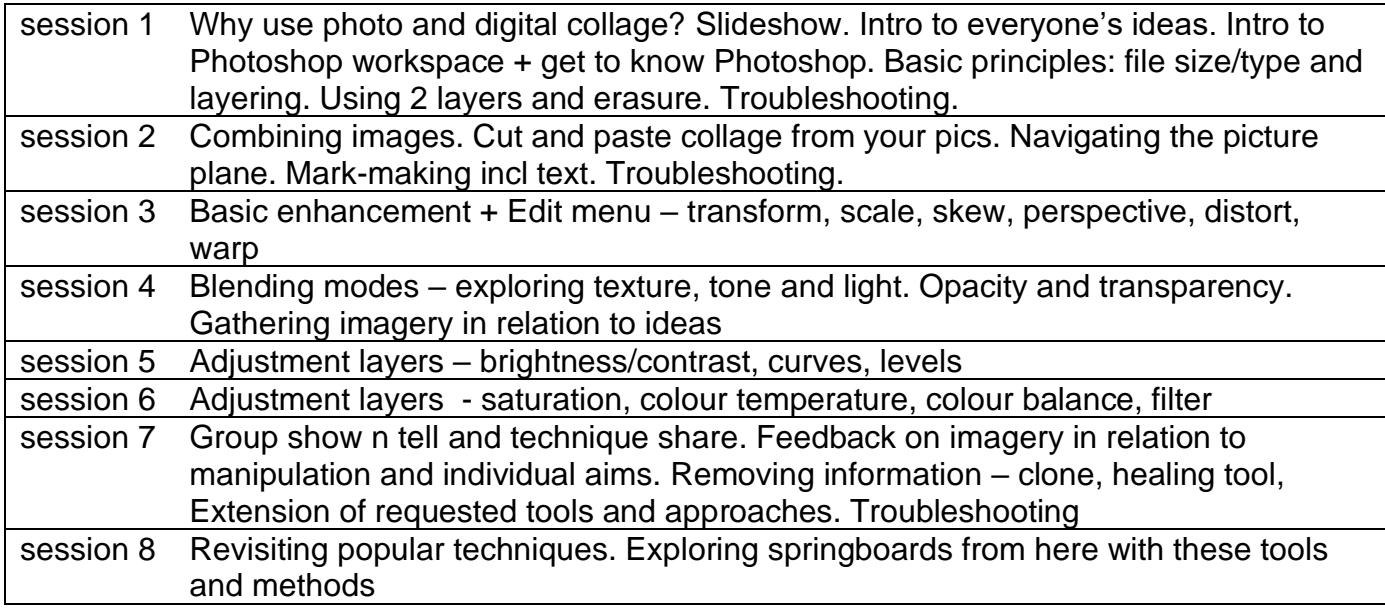

The above course content © Crowe Creative & Deborah Crowe

As is responsive educational practice, the above schedule may be adjusted slightly according to student needs or requests.

## *A couple of things to do before you start this class…*

- Purchase your subscription to Photoshop on Creative Cloud
- Make sure you can open Photoshop before the class starts. This is just a test so that we know everyone can open before we start online for our first session. You don't need to make any images, or to save anything.
- Begin to gather a few photos that you are interested in working with. Between 3 and 8 is plenty for the first session. These might be images of your artworks, textures, pics shot on your phone, anything really... I recommend you make a folder called *Photoshop resource pics* or similar on the computer you have installed Photoshop on so you can access easily.

If you haven't used Photoshop before, below is a step-by-step guide to opening a new file. You can do this 3 ways. Once you have double clicked on the programme to open it… **Either** Click on **Create New**, and select any of the options you get next. This is just a practice.

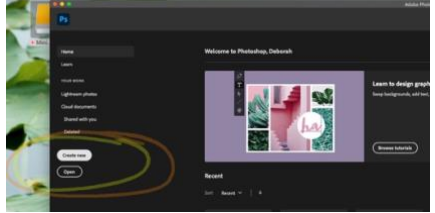

**Or** click on the **file** menu at the top, scroll to new and choose any of the options you get next

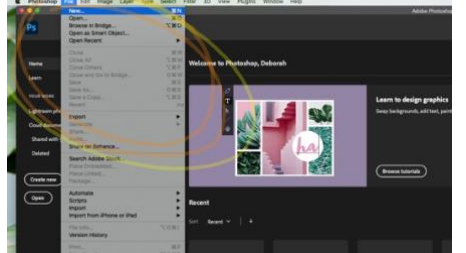

Both of these methods will create a new file that will be called **Untitled**

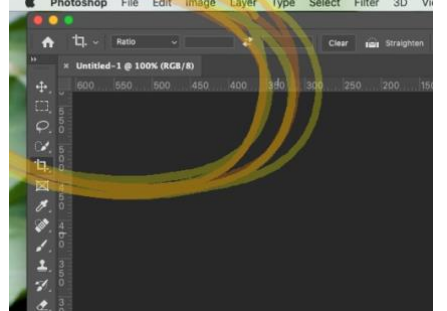

Once you have done that, click **File** (top menu) and **close**. Then quit Photoshop. (click on **Photoshop** in top menu bar and scroll to **Quit**)

The third way is to drag and drop a picture file you already have on top of the Photoshop icon and this will open automatically.

### Can't wait to start this work with you - see you soon!